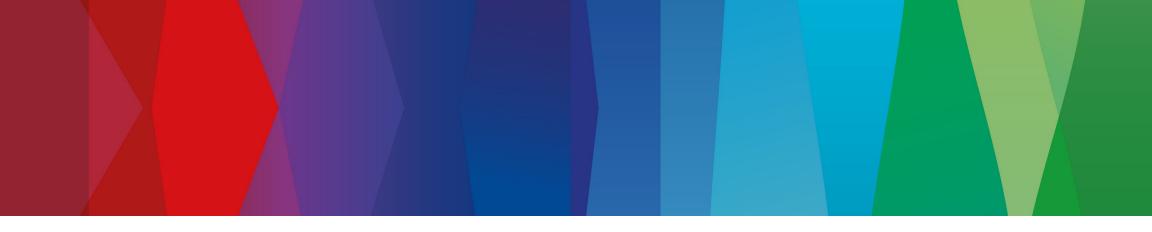

## Abstracting a Snippet Scanner in a Multi-Company Setup with ORT

Vladimir Slavov

Nicolas Nobelis

ORT Community Days, Berlin, March 2024

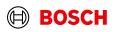

#### Overview

- 1. Typical OSM Setup
- 2. What changed in the joint project
- 3. Effects of Snippet Choice via Configuration-as-Code
- 4. Technical presentation

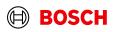

## **Typical OSM Setup**

- Project Review
  - Only done on own code
  - Performed via snippet scanner (e.g. FossID, ScanOSS)
  - Expectation: no real snippet findings
- Dependency Review

- Only done on dependencies
- Performed via a dependency scanner (e.g. ORT Scanner)
- Expectation: all open source introduced as dependencies

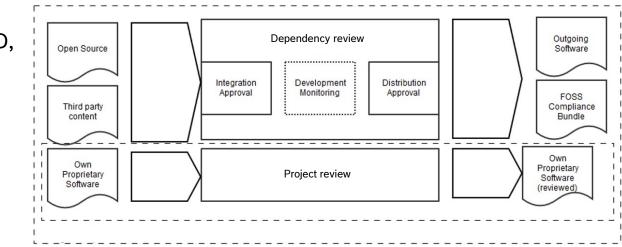

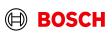

#### Challenges in the multi-company project Problem

- No possibility to remotely use a snippet scanner via a UI
  - $\rightarrow$  Snippet handling work should be non-interactive
- Snippet handling needs to be reproducible outside of the joint-project

 $\rightarrow$  Configuration of snippet handling should be accessible locally

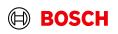

#### Challenges in the multi-company project The ort.yml file

# Repository Configuration (.ort.yml)

The items below can be configured by adding an <u>.ort.yml</u> file to <u>the root of the source code repository</u>. All configurations in this file apply only to this Project's context. Usually the global context is preferred for an increased degree of automation and local configurations should only be done if there are good reasons.

- excludes Mark files, directories or package manager scopes as not included in released artifacts.
- curations Overwrite package metadata, set a concluded license or correct license findings.
- resolutions Resolve any issues or policy rule violations.
- · license choices Select a license for packages which offer a license choice.

Source: https://oss-review-toolkit.org/ort/docs/configuration/ort-yml

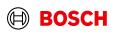

# Challenges in the multi-company project Solution

- Wrap away the snippet scanner and use ORT as the interface
- Perform the snippet handling work via Configuration-as-Code in the .ort.yml file

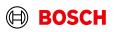

## Effects of doing snippet choice via .ort.yml

- All the benefits of Config as Code
  - Flexibility
  - Version control
  - Reuse
  - etc.
- Abstracting away and decoupling from the underlying snippet scanner  $\rightarrow$  avoid vendor lock-in
- Data stored locally

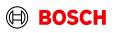

#### Effects of doing snippet choice via .ort.yml Supply chain handover

Classic Approach

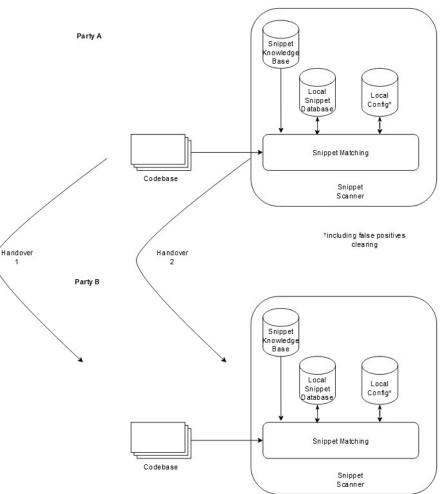

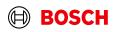

### Effects of doing snippet choice via .ort.yml Supply chain handover

Future Approach

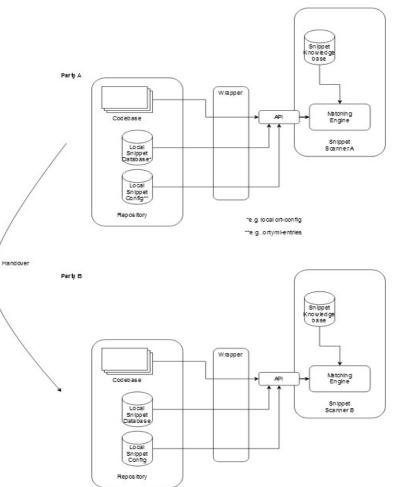

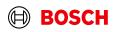

#### The standard workflow

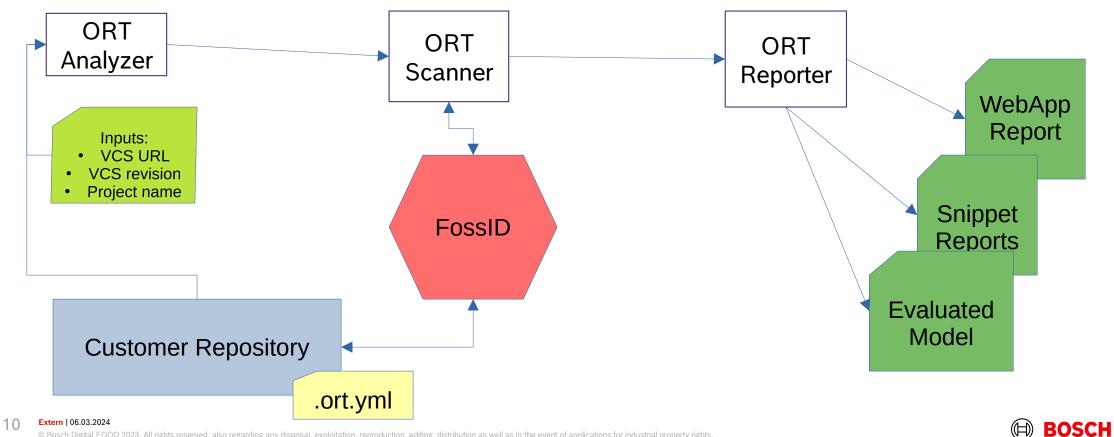

© Bosch Digital EOOD 2023. All rights reserved, also regarding any disposal, exploitation, reproduction, editing, distribution as well as in the event of applications for industrial property rights.

### The standard workflow (cont'd)

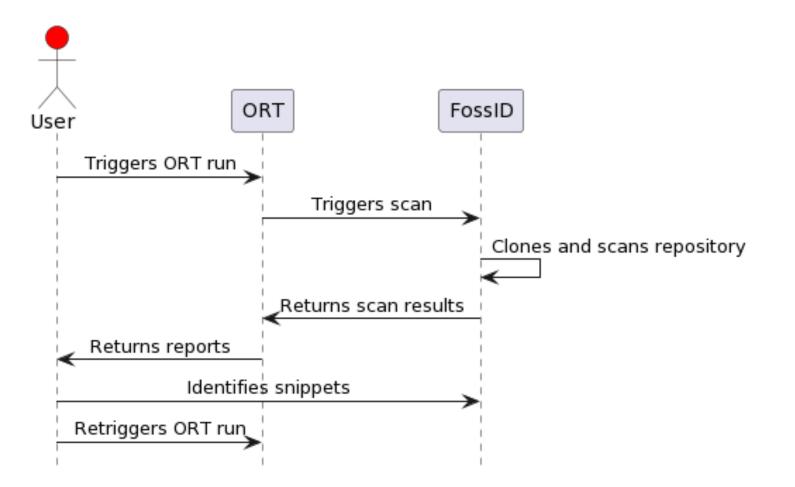

#### FossID UI

VIDEO

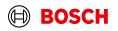

### ORT Snippets report

#### src/test/java/com/vdurmont/semver4j/TokenizerTest.java

License(s): MIT, Apache-2.0

| Source<br>Location | pURL                                                                 | License    | File                                                           | URL        | Score | Release<br>Date |
|--------------------|----------------------------------------------------------------------|------------|----------------------------------------------------------------|------------|-------|-----------------|
| Full<br>match      | pkg:github/vdurmont/<br>semver4j@3.1.0                               | MIT        | src/test/java/com/<br>vdurmont/semver4j/<br>TokenizerTest.java | <u>URL</u> | 1     |                 |
|                    | pkg:maven/<br>org.infrastructurebuilder.usurped/<br>semver4j@3.2.0.3 | Apache-2.0 | com/vdurmont/<br>semver4j/<br>TokenizerTest.java               | URL        | 0.27  | 2021-03-11      |

#### .github/workflows/ci.yml

License(s): MIT, NOASSERTION

| hatch<br>17<br>v6@0f154e1ca2d22fc1d3694c794339db13fbf9c80a<br>17<br>pkg:github/RS2007/<br>dotfiles@0384a21038fd2e5befb429d0ca52384172607a6d<br>10<br>10<br>10<br>10<br>10<br>10<br>10<br>10<br>10<br>10 | Source<br>Location       | pURL | License     | File                                                            | URL        | Score | Release<br>Date |
|----------------------------------------------------------------------------------------------------|--------------------------|------|-------------|-----------------------------------------------------------------|------------|-------|-----------------|
| dotfiles@0384a21038fd2e5befb429d0ca52384172607a6d autoload/plugged/<br>vim-devicons/<br>dot_github/<br>workflows/<br>vint.yml                                                                           | Partial<br>match<br>3-17 |      | MIT         | template/github/<br>workflows/                                  | URL        | 0.93  | 2022-10-05      |
| pkg:github/stianfro/ NOASSERTION private_dot_config/ URL 0.93 202                                                                                                    |                          |      | NOASSERTION | autoload/plugged/<br>vim-devicons/<br>dot_github/<br>workflows/ | URL        | 0.93  | 2022-09-01      |
| dotfiles@b371008f262377599edac1c8ea23ef53da82f832 nvim/plugged/vim-<br>devicons/                                                                                                    |                          |      | NOASSERTION | nvim/plugged/vim-                                               | <u>URL</u> | 0.93  | 2022-12-20      |

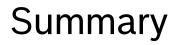

Problems:

- FossID UI is not reachable
- Process must be non-interactive

Solution:

Drive the snippet identification with the .ort.yml

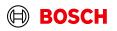

## Snippet choice in the .ort.yml

#### Choose a snippet:

| package_snippet_choices:                                                               |
|----------------------------------------------------------------------------------------|
| - provenance:                                                                          |
| <pre>url: "https://github.com/vdurmont/semver4j.git"</pre>                             |
| choices:                                                                               |
| - given:                                                                               |
| source_location:                                                                       |
| <pre>path: ".github/workflows/ci.yml"</pre>                                            |
| start_line: 3                                                                          |
| end_line: 17                                                                           |
| choice:                                                                                |
| <pre>purl: "pkg:github/RS2007/dotfiles@0384a21038fd2e5befb429d0ca52384172607a6d"</pre> |
| reason: "ORIGINAL_FINDING"                                                             |
| comment: "Explain why this snippet choice was made"                                    |

#### Consequences:

- The license of the chosen snippet is added to the license findings
- Other snippets from the same source location are hidden from the snippet reports

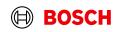

## Snippet choice in the .ort.yml (cont'd)

Mark a source location as having only false positives:

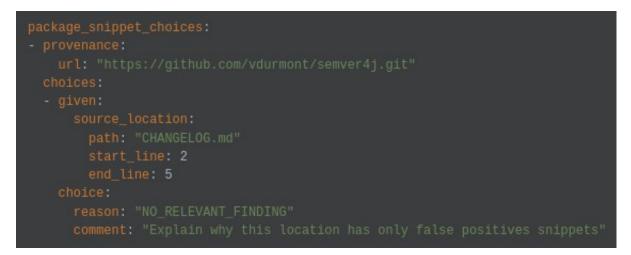

#### Consequences:

All snippets from this source location are hidden from the snippet reports

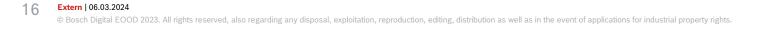

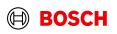

#### Under the hood

- What happen when the snippet choice is deleted from the .ort.yml ?
- What happened when a snippet is chosen and new snippets appears afterwards for the same source location ?
- What happen when the source code has changed and the snippet choice is not valid anymore ?

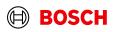